Подписано цифровой подписью: Л.А.Ульрих DN: cn=Л.А.Ульрих,<br>o=МКОУ "Школа № 2",<br>ou=и.о. директора, email=larulrikh@mail.ru, c=RU

Муниципальное казенное общеобразовательное учреждение «Основная общеобразовательная школа для учащихся с ограниченными возможностями здоровья № 2» (МКОУ «Школа № 2»)

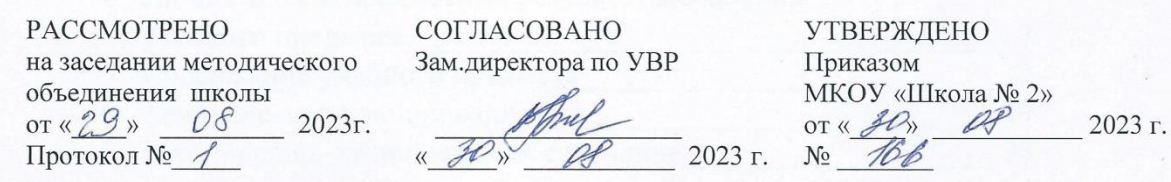

# **РАБОЧАЯ ПРОГРАММА учебного предмета «Информатика» 7 – 9 классы**

 **Составитель:**

 Спитченко Лариса Михайловна, учитель информатики, высшая квалификационная категория

Прокопьевск 2023 год

# **СОДЕРЖАНИЕ**

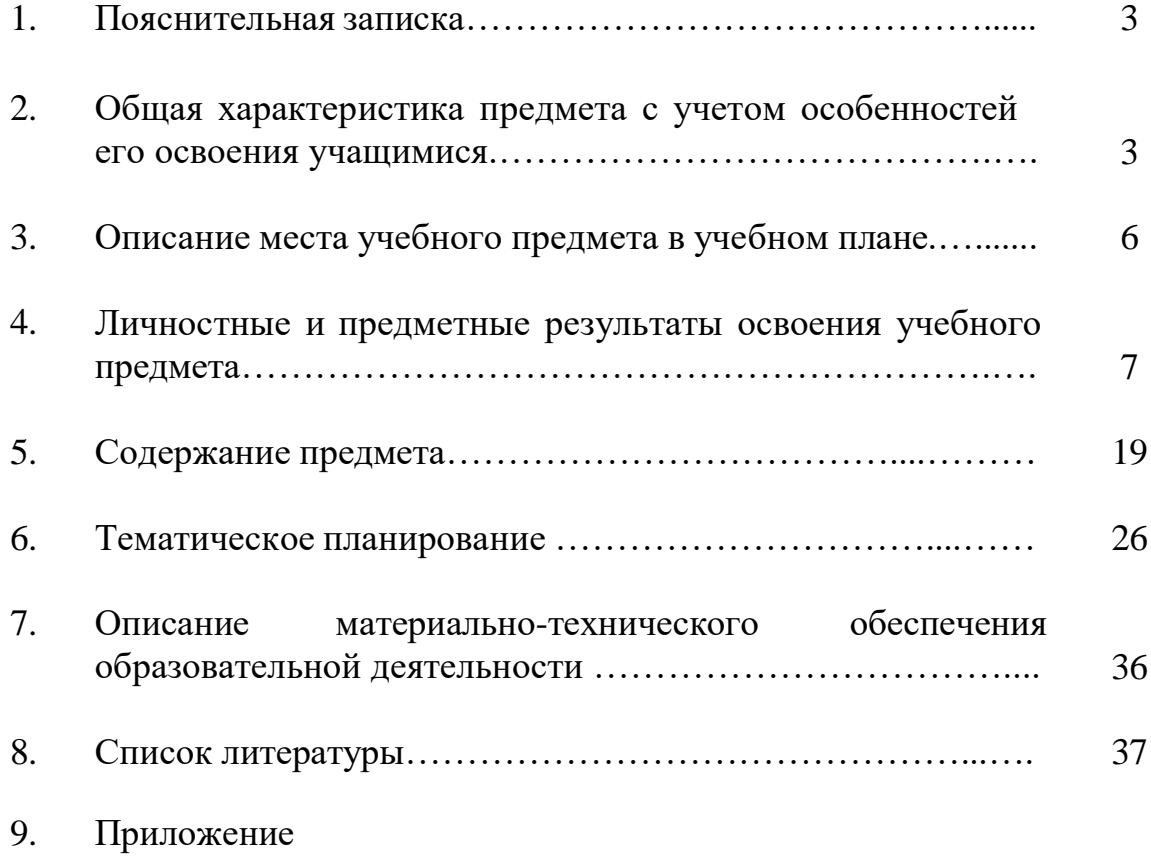

#### **1. Пояснительная записка**

Рабочая программа по учебному предмету «Информатика» составлена в соответствии с документами:

- **1.** Адаптированная основная общеобразовательная программа начального общего образования учащихся с легкой умственной отсталостью (интеллектуальными нарушениями) (вариант 1) МКОУ «Школа №2»;
- **2.** Положения о рабочей программе отдельных учебных предметов, коррекционных курсов адаптированной основной общеобразовательной программы, вариант 1, МКОУ «Школа № 2».

Курс имеет практическую значимость и жизненную необходимость и способствует овладению обучающимися практическими умениями применения компьютера и средств ИКТ в повседневной жизни в различных бытовых, социальных и профессиональных ситуациях.

**Целью** изучения информатики является: расширение кругозора и приобретение навыков работы на компьютере.

Исходя из основной цели, основными **задачами** курса являются:

1. Дать учащимся с особыми образовательными потребностями доступную для них систему знаний о компьютерных ресурсах.

2. Развивать познавательный интерес к использованию информационных и коммуникационных технологий.

3. Расширять кругозор учащихся путем формирования знаний и представлений о компьютерных технологиях и способах их практического применения.

4. Повышать адаптивные возможности учащихся со сниженным интеллектом, их социальную ориентировку за счет дополнительно приобретенных навыков и умений.

**Специфика программы.** В результате изучения курса информатики у учащихся с умственной отсталостью (интеллектуальными нарушениями) будут сформированы представления, знания и умения, необходимые для жизни и работы в современном высокотехнологичном обществе. Обучающиеся познакомятся с приёмами работы с компьютером и другими средствами икт, необходимыми для решения учебно-познавательных, учебно-практических, житейских и профессиональных задач. Кроме того, изучение информатики будет способствовать коррекции и развитию познавательной деятельности и личностных качеств обучающихся с умственной отсталостью (интеллектуальными нарушениями) с учетом их индивидуальных возможностей.

#### **2. Общая характеристика предмета «Информатика»**

#### **с учетом особенностей его освоения учащимися**

Информатика – это естественнонаучная дисциплина о закономерностях протекания информационных процессов в системах различной природы, а также о методах и средствах их автоматизации.

Многие положения, развиваемые информатикой, рассматриваются как основа создания и использования информационных и коммуникационных

технологий — одного из наиболее значимых технологических достижений современной цивилизации.

В настоящее время сфера человеческой деятельности в технологическом плане быстро меняется. Новые технологии в современном обществе требуют от человека новых знаний, навыков и умений, в том числе и при решении традиционных задач, возникающих в повседневной жизни. Адаптация к быстро меняющимся условиям внешнего мира представляет определенную сложность у любого человека, но особенно это характерно для учащихся с умственной отсталостью (сниженным интеллектом) в силу их психофизических особенностей.

Современное состояние общества характеризуется интенсивным проникновением компьютерной техники во все сферы человеческой жизни, все возрастающим потоком информации и совершенствованием технологий получения, переработки и использования информации. Информационные процессы – фундаментальная реальность окружающего мира и определяющий компонент современной информационной цивилизации. В целом, изучение информатики, информационных и коммуникационных технологий оказывает существенное влияние на формирование мировоззрения, стиль жизни современного человека, расширяет его возможности к адаптации в социуме.

В содержании курса информатики сделан акцент на формировании информационной культуры и компьютерной грамотности.

В целом, изучение основ компьютерной грамотности оказывает существенное влияние на формирование мировоззрения, стиль жизни современного человека. Учащиеся с ограниченными возможностями здоровья будут успешнее адаптироваться в современном обществе, в котором всё более решающую роль играют компьютерные технологии.

## **3. Описание места предмета учебного предмета «Информатика» в учебном плане**

Предмет относится к образовательной области «Информатика».

Структурно и содержательно программа составлена таким образом, что уровень сложности материала опирается на ранее полученные знания во время уроков информатики в предыдущих классах и рассчитана на:

- в 7 классе – 34 часа в год, 1 час в неделю;

- в 8 классе – 34 часа в год, 1 час в неделю;

- в 9 классе – 34 часа в год, 1 час в неделю.

Срок реализации настоящей программы 3 учебных года.

В 7-9 классах запланировано по 2 контрольных работы ежегодно.

# **4. Личностные результаты освоения учебного предмета «Информатика»**

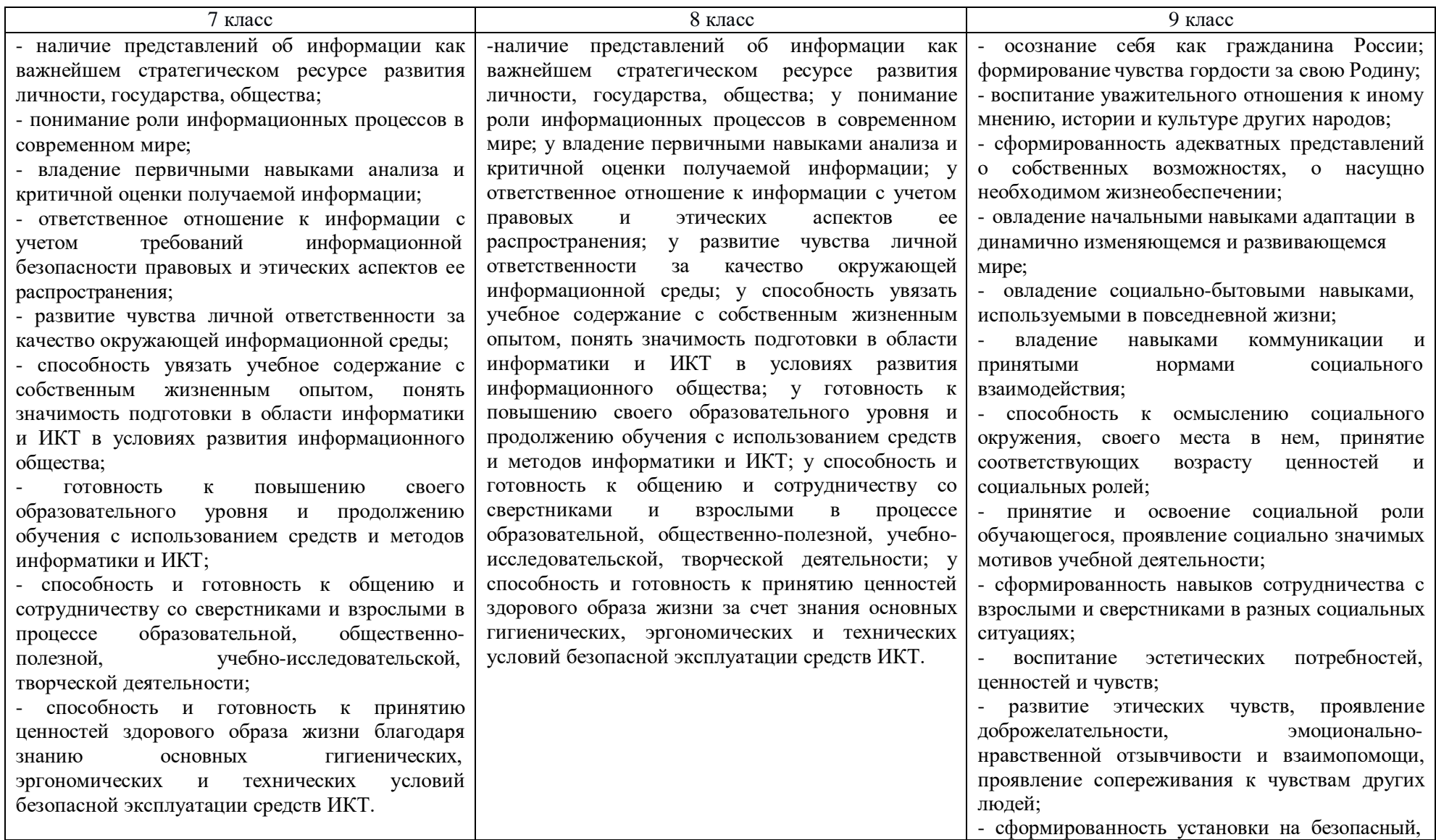

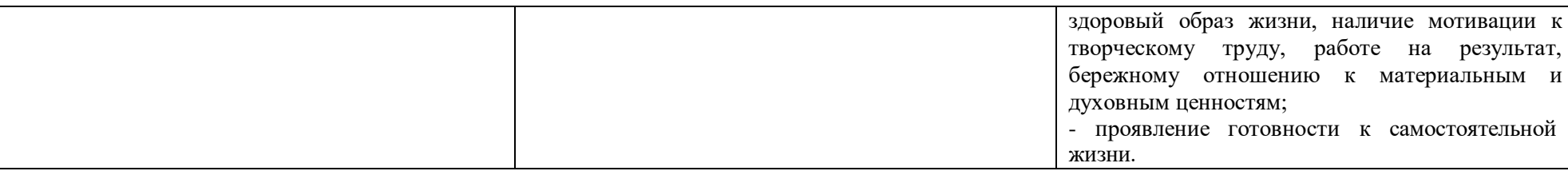

## **Предметные результаты**

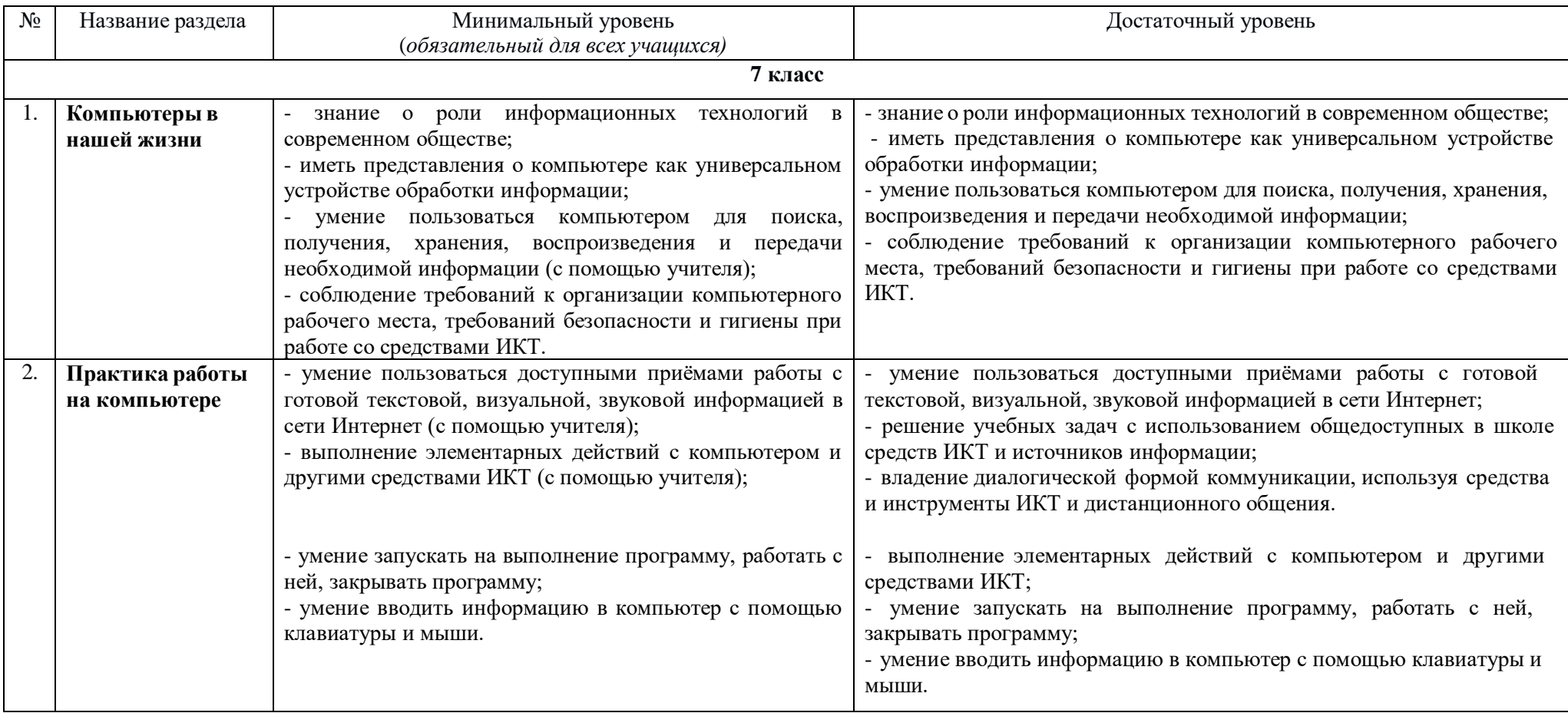

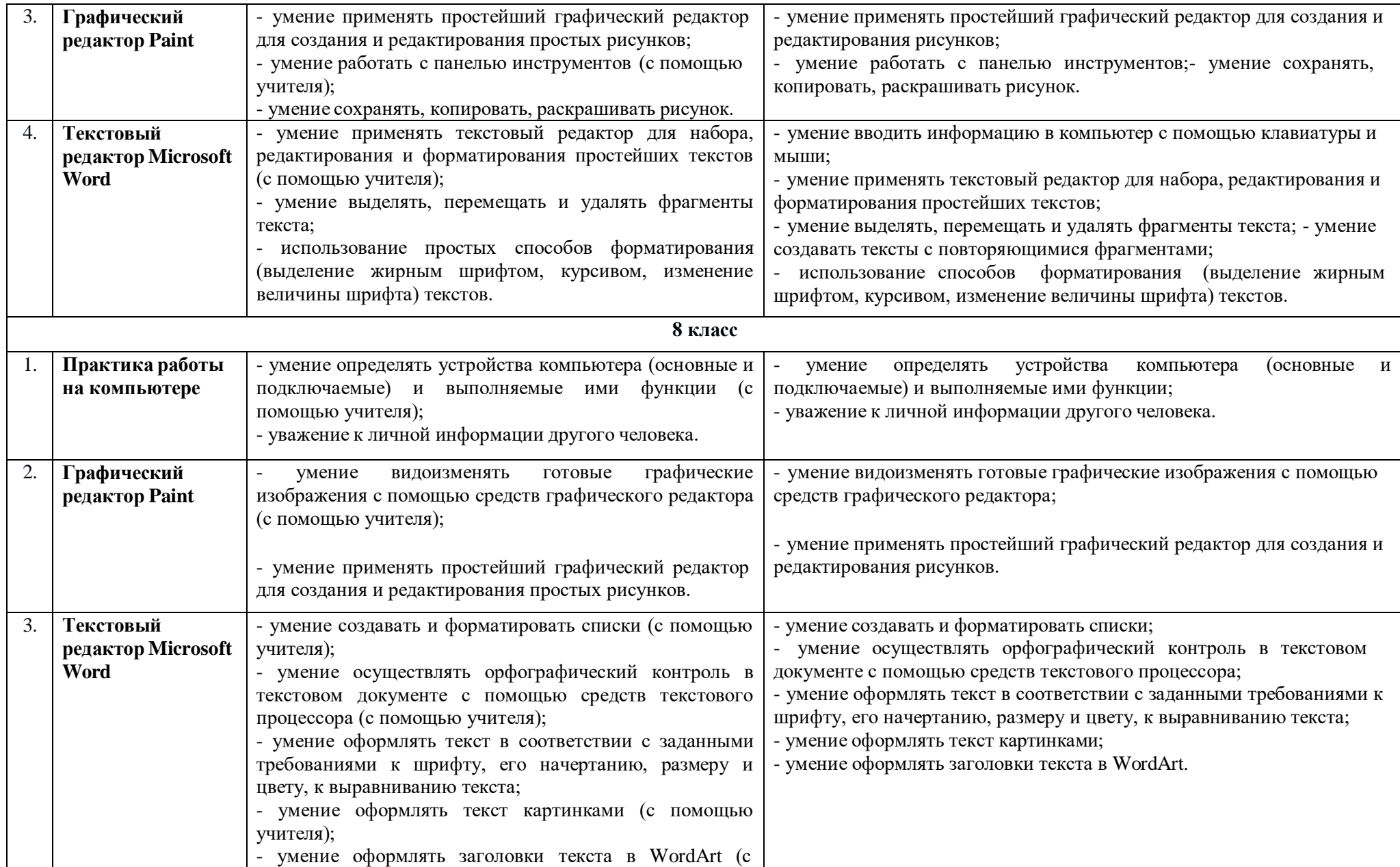

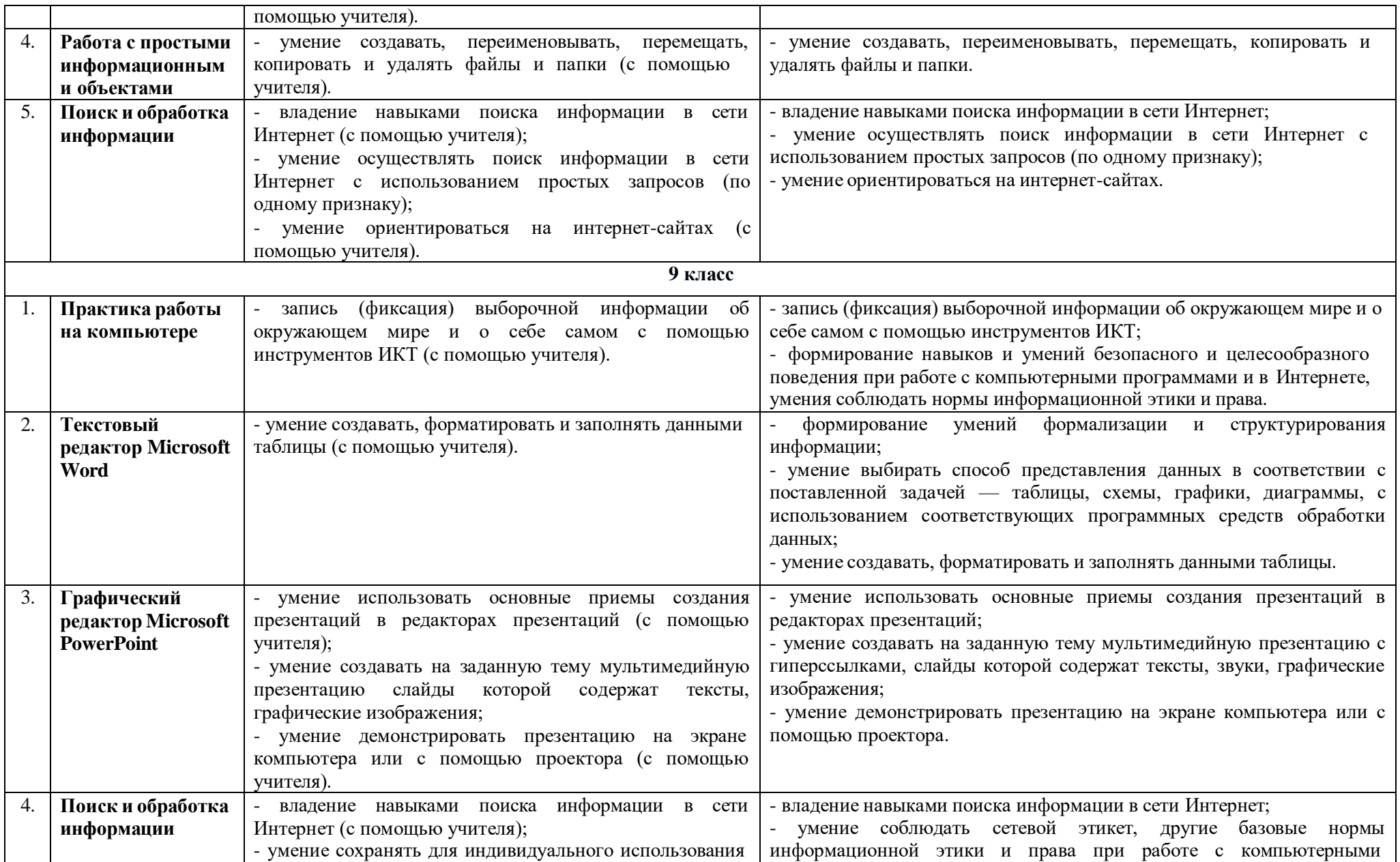

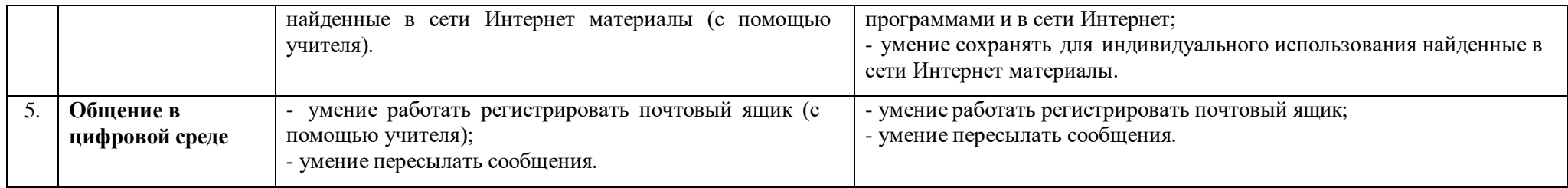

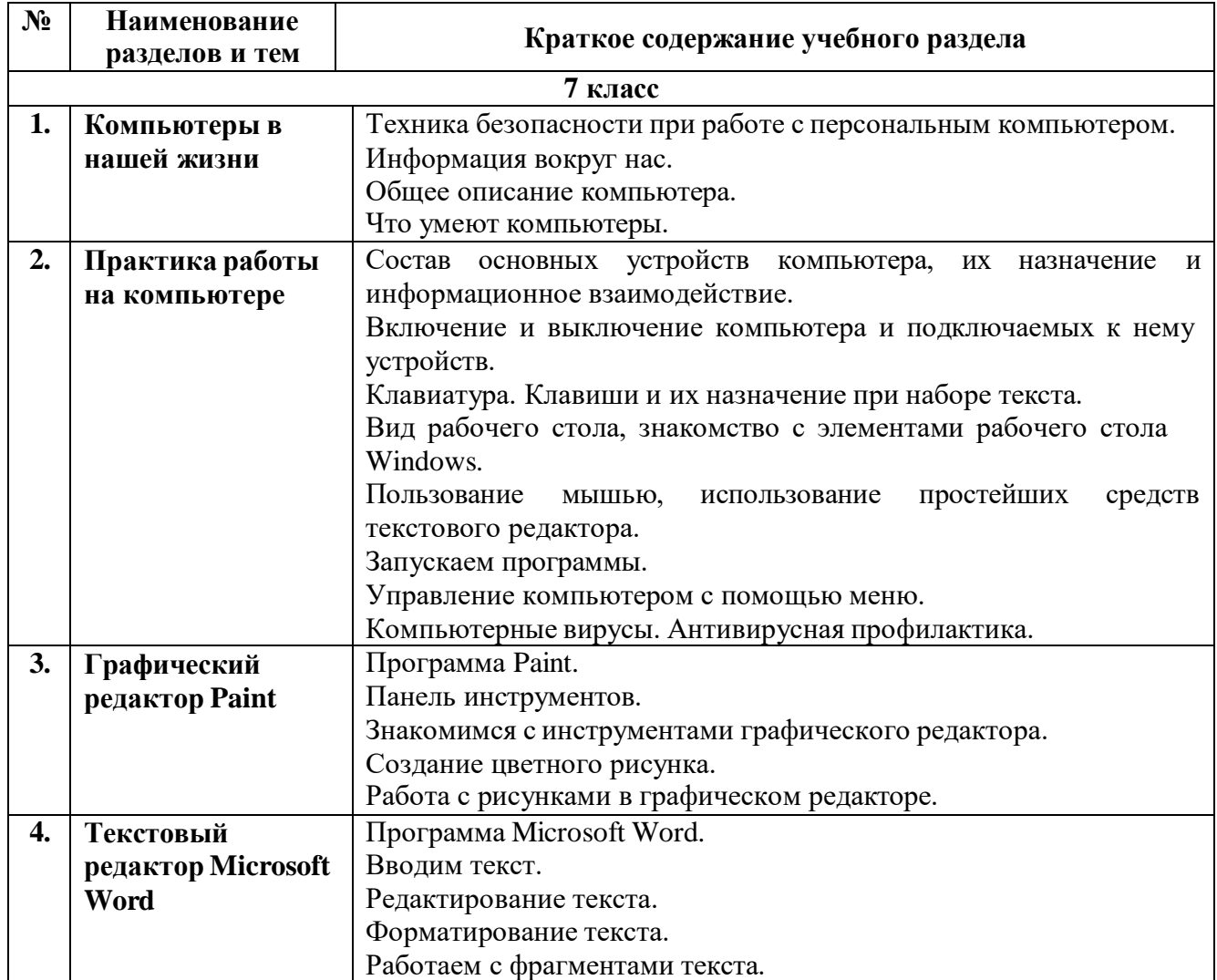

# **5. Содержание учебного предмета «Информатика»**

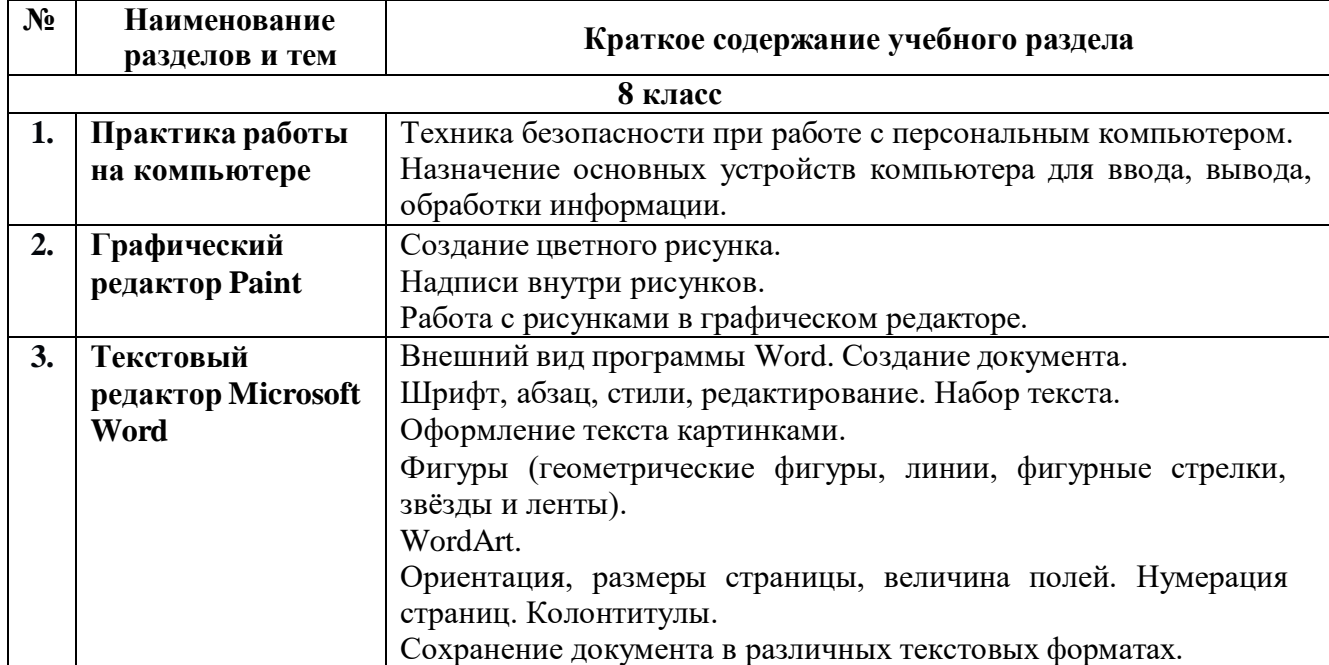

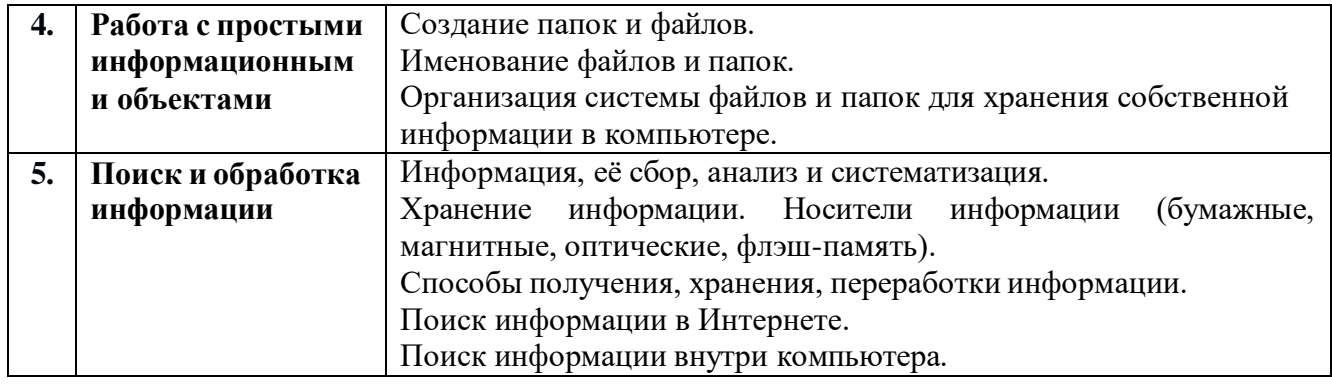

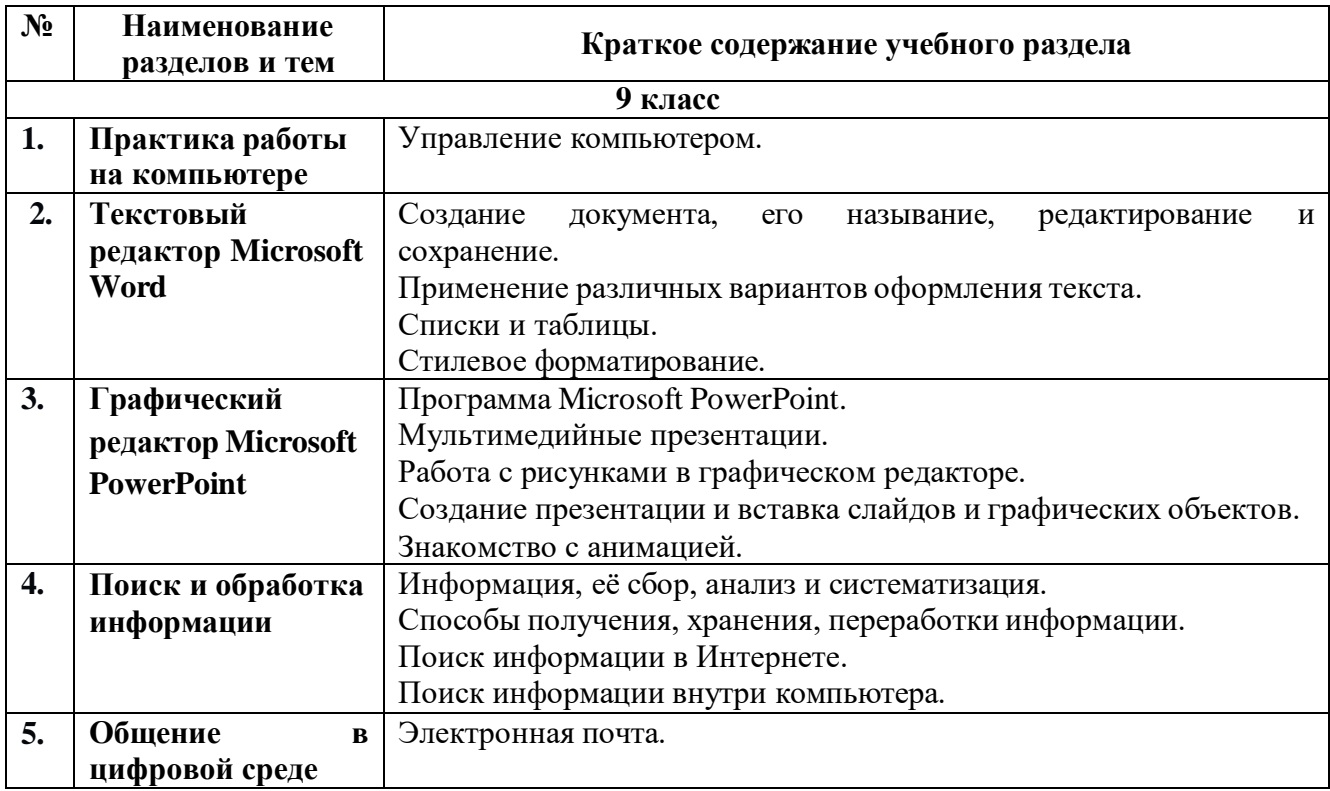

# **6. Тематическое планирование**

## **7 класс**

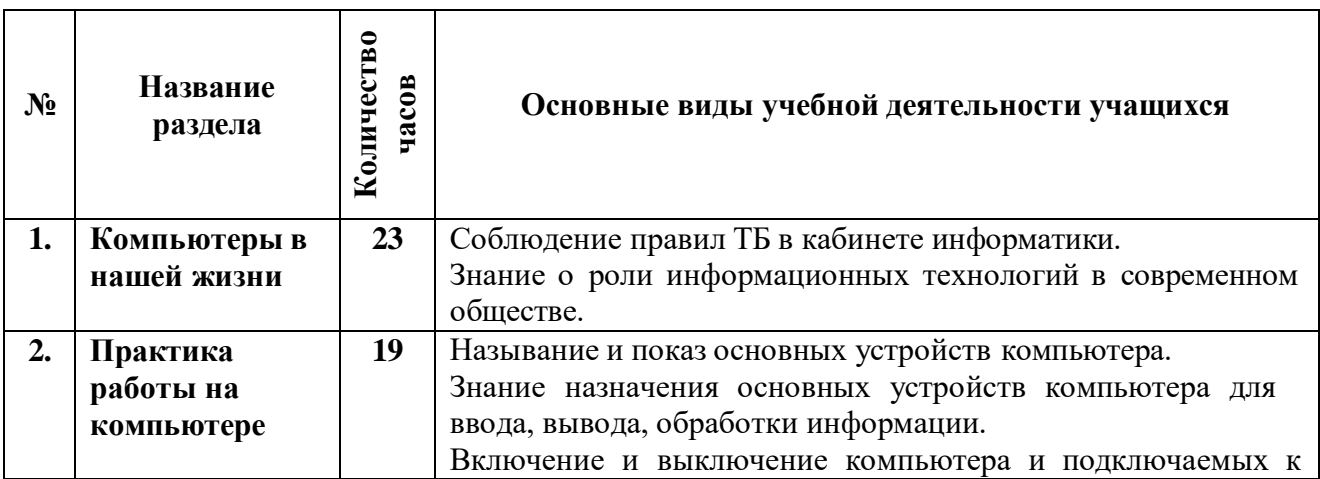

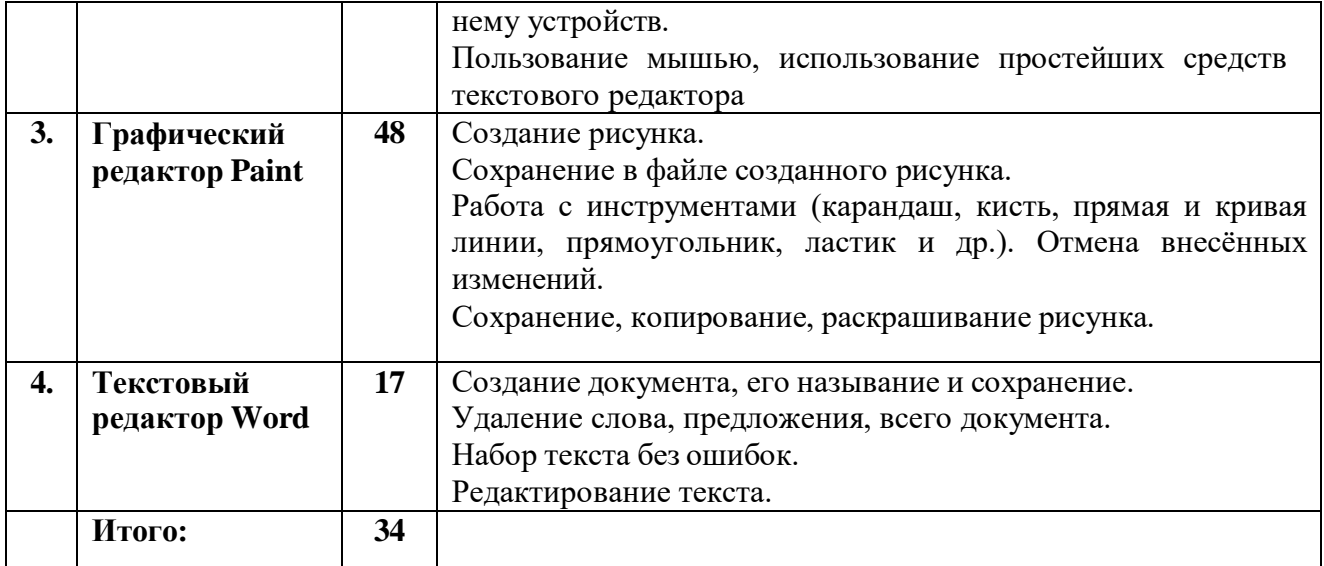

## **8 класс**

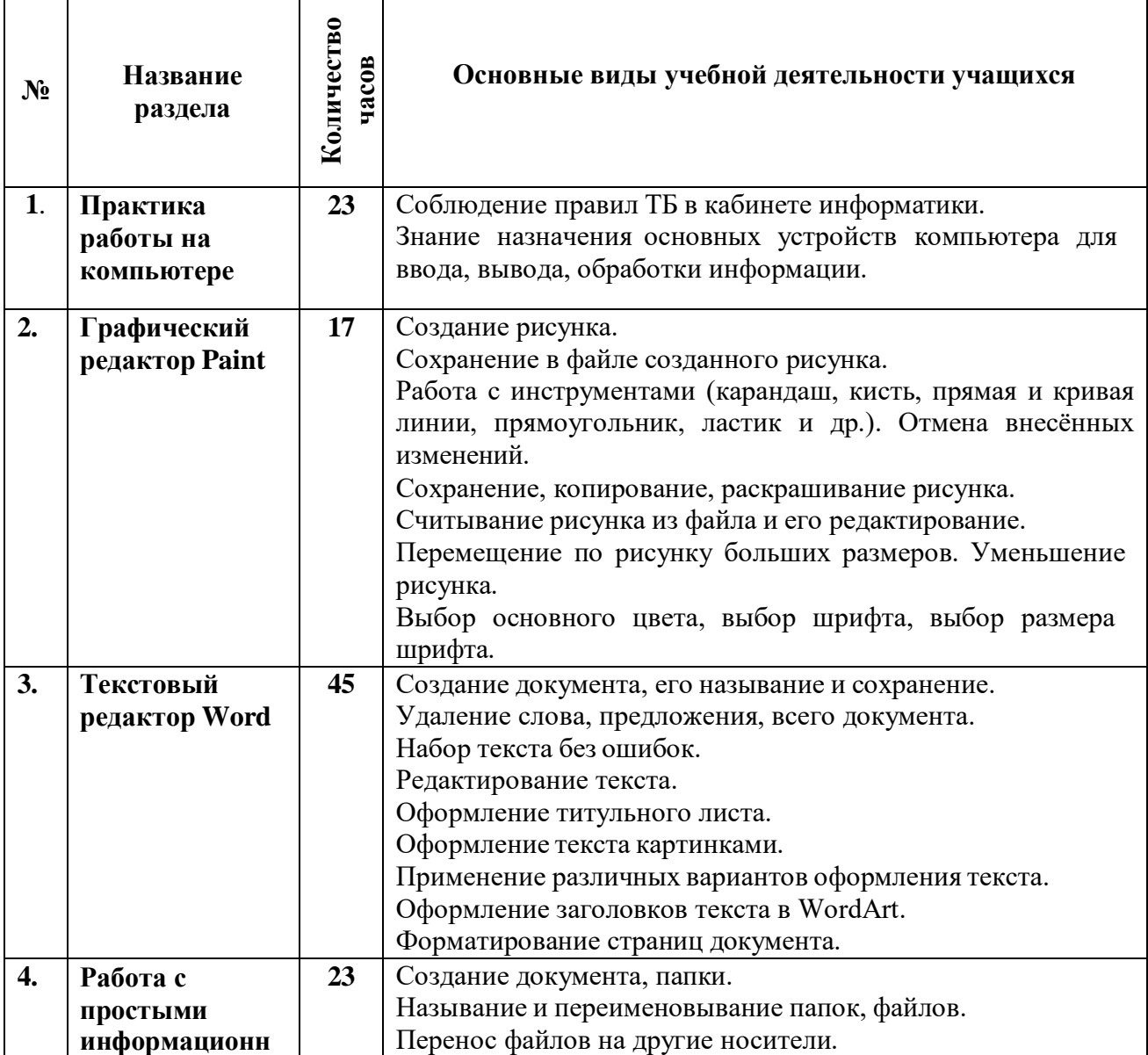

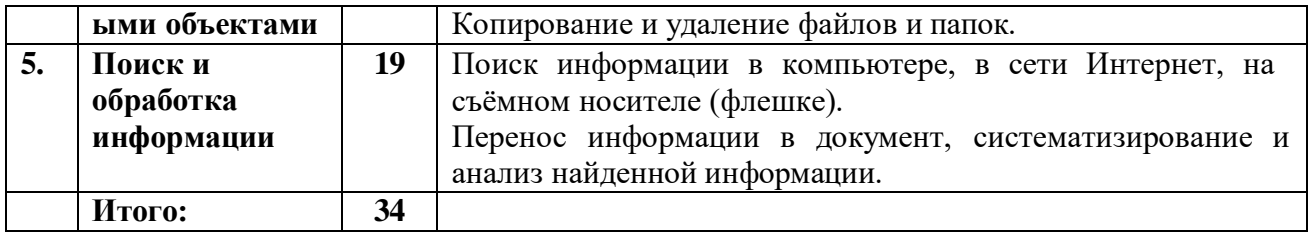

#### **9 класс**

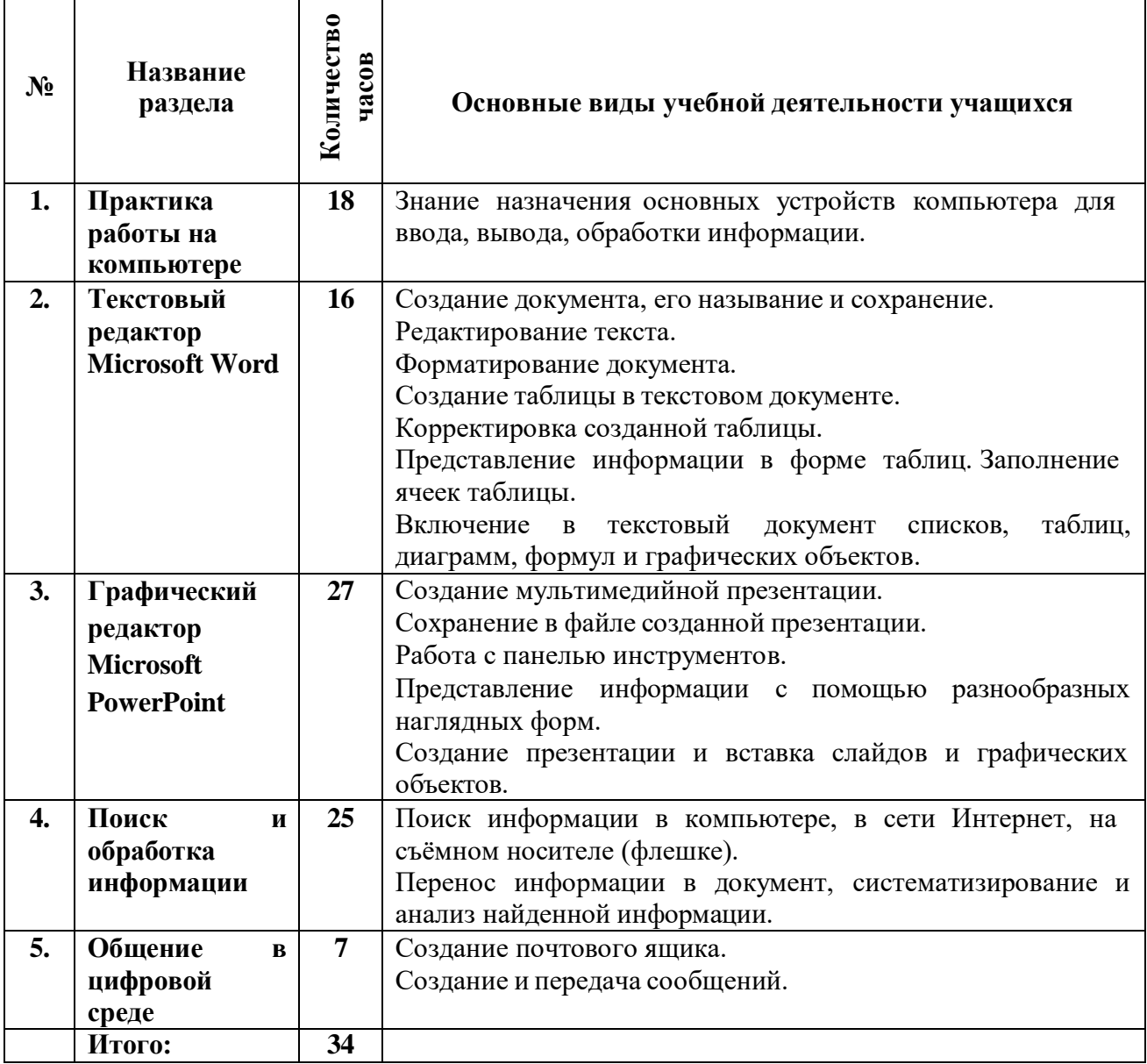

## **7. Описание материально-технического обеспечения образовательной деятельности**

Учебно-методическое и материально-техническое обеспечение образовательной деятельности, реализуемого на основе рабочей программы по математике по достижению планируемых результатов освоения АООП образования обучающихся с умственной отсталостью (интеллектуальными нарушениями) (вариант 1), представлено следующими объектами и средствами:

#### **Учебно-методическое обеспечение:**

- Босова Л.Л., Босова А.Ю. Информатика: Учебник для 5 класса. М.: БИНОМ. Лаборатория знаний, 2013. – 184 с.
- Босова Л.Л., Босова А.Ю. Информатика: Учебник для 6 класса. М.: БИНОМ. Лаборатория знаний, 2013. – 213 с.
- Босова Л.Л., Босова А.Ю. Информатика: Учебник для 7 класса. М.: БИНОМ. Лаборатория знаний, 2013. – 224 с.

#### **Аппаратные средства:**

- Персональный компьютер (ноутбук);
- проектор;
- устройства для ручного ввода текстовой информации и манипулирования экранными объектами – клавиатура и мышь.

#### **Программные средства:**

- операционная система *Windows*;
- текстовый редактор *MS Word*;
- графический редактор *Paint*;
- графический редактор *MS PowerPoint*;
- *Web-браузер*.

#### **8. Список литературы**

- 1. Босова Л.Л., Босова А.Ю. Информатика: Учебник для 5 класса. М.: БИНОМ. Лаборатория знаний, 2013. – 184 с.
- 2. Босова Л.Л., Босова А.Ю. Информатика: Учебник для 6 класса. М.: БИНОМ. Лаборатория знаний, 2013. – 213 с.
- 3. Босова Л.Л., Босова А.Ю. Информатика: Учебник для 7 класса. М.: БИНОМ. Лаборатория знаний, 2013. – 224 с.

#### **Примерный контрольно-измерительный материал по учебному предмету «Информатика»**

## **7 класс**

**Контрольная (практическая) работа № 1**

«Работа в графическом редакторе Paint»

## *І вариант*

- **1.** Откройте графический редактор Paint.
- **2.** С помощью инструментов **Кисть и Распылитель** нарисуйте дерево.

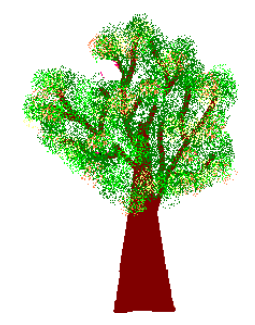

## *ІІ вариант*

- **1.** Откройте графический редактор Paint.
- **2.** Нарисуй снеговика, собрав его из отдельных деталей (инструмент **Эллипс)**.

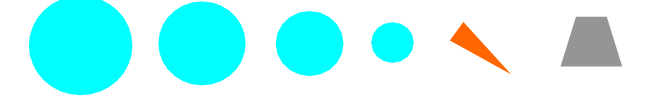

## *ІІІ вариант*

- **1.** Откройте графический редактор Paint.
- **2.** Нарисуй снеговика, состоящего из трех разных по размеру кругов (инструмент **Эллипс)**.

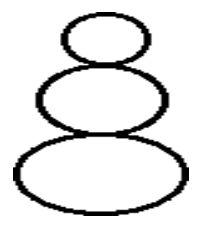

**Контрольная работа (практическая) № 2** «Работа в текстовом редакторе Microsoft Word»

*І вариант*

- **1.** Создайте в своей папке документ MS Word. Имя документа Фамилия Имя
- **2.** Анаграмма это слово, которое образовано перестановкой букв другого слова. Из данных слов образуйте другие слова и наберите их после исходных.

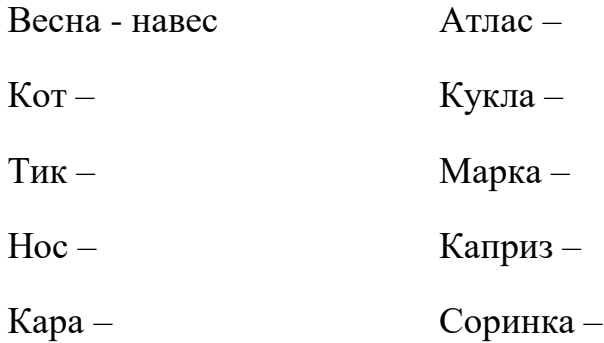

**3.** Сохраните документ.

#### *ІІ вариант*

- **1.** Создайте в своей папке документ MS Word. Имя документа Фамилия Имя
- **2.** От данных прилагательных образуйте имена существительные и наберите их после исходных.

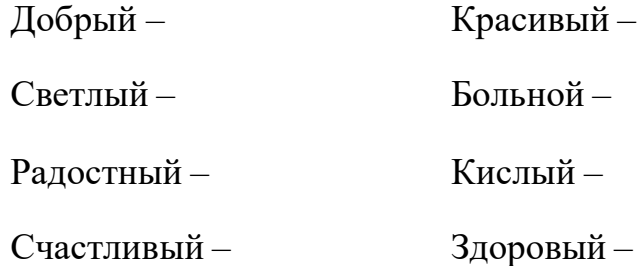

**3.** Сохраните документ.

#### *ІІІ вариант*

- **3.** Создайте в своей папке документ MS Word. Имя документа Фамилия Имя
- **4.** Наберите текст:

*На поляне с брусничным настоем стоял медвежонок. Он был один и делал то, что хотел. А делал медвежонок что-то странное. То вдруг взмахивал головой, а лапками и носом тыкался в землю. То переваливался через голову и крутился на одном месте. Медвежонок явно что-то ловил и никак не мог поймать. Я вдруг понял: медвежонок ловил свою тень!*

**5.** Сохраните документ.

# **8 класс Контрольная (практическая) работа № 1**

«Работа в текстовом редакторе Microsoft Word»

#### *І вариант*

- **1.** Создайте в своей папке документ MS Word. Имя документа Лето Фамилия Имя
- **2.** Напечатайте текст. Установите шрифт Times New Roman, размер шрифта 14, выравнивание текста по ширине, междустрочный интервал – 1,5. Заголовок выделите жирным шрифтом.

## **ЛЕТО**

Лето – прекрасная пора. Олег и Дима очень любили это время года, так как начинались долгожданные каникулы. Они играли и веселились целый день; купались в речке, которая находилась неподалеку от их деревни. По субботам они вдвоем ходили на пикник, и иногда брали с собой удочки, чтобы поймать огромную рыбу. Каждый вечер они приходили навещать соседа деда Ивана, который им рассказывал истории своей молодости.

**3.** Установите цвет шрифта – синий, в слове «лето» сделайте разреженный интервал. Текст поместите в рамку, цвет рамки – красный. Сохраните документ.

#### *ІІ вариант*

- **1.** Создайте в своей папке документ MS Word. Имя документа – Размер и начертание Фамилия Имя
- **2.** Установите: **Шрифт** Times New Roman**, Размер** 14
- **3.** Наберите следующий текст, нажимая Enter только в конце абзаца (на новую строку программа осуществляет перевод сама):

## **Воздействие цвета на человека**

Оранжевый – ускоряет кровообращение, способствует пищеварению. Жёлтый – стимулирует умственную деятельность. Зелёный – нежный, умиротворяющий, спокойный. Голубой – снижает кровяное давление, успокаивает. Синий – обуславливает серьезность, строгость в поведении. Фиолетовый – возбуждает деятельность сердца и легких, увеличивает сопротивляемость организма простудным заболеваниям.

**4.** Для заголовка задайте размер **шрифта** 16 пт., **цвет** шрифта – красный.

- **5.** Для названий цветов задайте соответствующий им **цвет** шрифта, **начертание** - подчеркнутый, **размер** – 16 пт.
- **6.** Сохраните документ, выбрав команду **Файл-Сохранить** или нажав на панели инструментов **и кнопку**.
- **7.** Закройте окно программы MsWord.

#### *ІІІ вариант*

- **1.** Создайте в своей папке документ MS Word. Имя документа – Размер и начертание Фамилия Имя
- **2.** Установите: **Шрифт** Times New Roman, **Размер** 14
- **3.** Наберите следующий текст, нажимая Enter только в конце абзаца (на новую строку программа осуществляет перевод сама):

#### **Воздействие цвета на человека**

Оранжевый – ускоряет кровообращение, способствует пищеварению. Жёлтый – стимулирует умственную деятельность. Зелёный – нежный, умиротворяющий, спокойный. Голубой – снижает кровяное давление, успокаивает. Синий – обуславливает серьезность, строгость в поведении. Фиолетовый – возбуждает деятельность сердца и легких, увеличивает сопротивляемость организма простудным заболеваниям.

- **4.** Для заголовка задайте размер **шрифта** 16 пт., **цвет** шрифта зелёный.
- **5.** Сохраните документ, выбрав команду **Файл-Сохранить** или нажав на панели инструментов **и кнопку**.
- **6.** Закройте окно программы MsWord.

#### **Контрольная (практическая) работа № 2**

«Работа в графическом редакторе Paint»

#### *І вариант*

- **1.** Откройте графический редактор Paint.
- **2.** Нарисуйте веточку рябины.
- **3.** Необходимо сделать заготовку только одной ягодки, а затем составить из копий гроздь.
- **4.** Листья получены также из одного маленького листочка.
- **5.** Один листочек мы копируем и с помощью операции **Отразить /Повернуть** располагаем листья в разных направлениях.

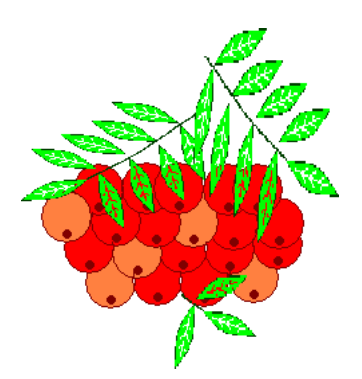

#### *ІІ вариант*

- **1.** Откройте редактор Paint.
- **2.** Разделите область рисования на две части, как показано на рисунке.
- **3.** одной из частей расположите Меню мозаики. Здесь нарисуйте фигуры, которые необходимы для рисования светофора, представленного на рисунке.
- **4.** Во второй половине нарисуйте светофор, используя прием «скопировать вставить», сложите фигуры.

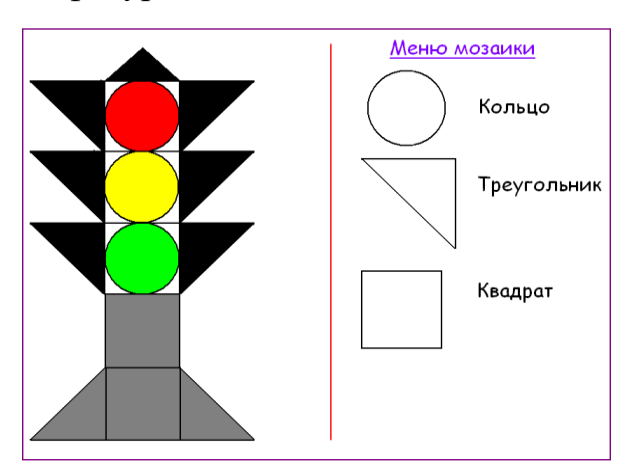

## *ІІІ вариант*

- **1.** Откройте редактор Paint.
- **2.** Нарисуйте кольца.
- **3.** Используя инструмент Эллипс, нарисуйте окружность, одного из цветов. (+клавишаShift)
- **4.** Копируя кольца и изменяя цвет, создайте готовую эмблему.

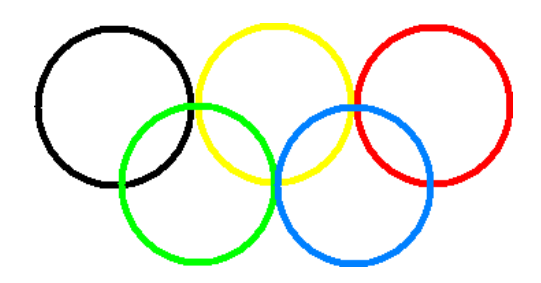

**9 класс Контрольная (практическая) работа № 1** «Работа в текстовом редакторе Microsoft Word»

#### *І вариант*

**1.** Откройте текстовый файл *Семь чудес света.*

Кто не слышал о Египетских пирамидах, Висячих садах Вавилона, Колоссе Родосском, Статуе Зевса в Олимпии, Мавзолее в Галикарнасе, Александрийском маяке или Храме Артемиды в Эфесе? Эти замечательные

памятники древности, известные всем как Семь чудес света, приводили в восторг современников. Но не только в те далекие времена зодчие, скульпторы и художники создавали рукотворные чудеса. В Средние века были созданы такие памятники, как Пещера Десяти тысяч Будд (Китай), Большое Зимбабве, храм Ангкор Ват (Камбоджа), замок Крак де Шевалье (Сирия), Солсберийский собор (Англия), крепость Аль-гамбра (Испания), столица ацтеков Теночтитлан. На протяжении всей своей истории человек делал все новые и новые открытия и к нашему времени создал такие уникальные творения как: оперный театр в Сиднее (Австралия), туннель под Ла-Маншем, аэропорт Кансаи (Япония), сверхзвуковой пассажирский самолет Кондор, Асуанскую плотину (Египет), 110 — этажный небоскреб Сирстауэр (Чикаго, США), Космический центр Кеннеди (США).

**2.** Под текстом создайте таблицу, состоящую из 3 столбцов и 8 строк.

**3.** В ячейки верхней строки внесите словосочетания «Древний мир», «Средние века», «Наше время».

**4.** Выберите из текста и внесите в соответствующие ячейки таблицы названия сооружений, считающихся чудесами света для каждого исторического периода.

**5.** Выделите таблицу и оформите ее по своему усмотрению.

**6.** В верхней части станицы создайте красочную надпись «СЕМЬ ЧУДЕС СВЕТА».

**7.** Сохраните файл *Чудеса* и закройте программу.

#### *ІІ вариант*

#### **1.** Откройте текстовый файл *Солнечная система.* Планеты Солнечной системы

Расстояние от Юпитера до Солнца 778 млн. км. Расстояние от Урана до Солнца 2870 млн. км. Диаметр планеты Юпитер 142800 км. Диаметр планеты Сатурн 120869 км. Расстояние от Сатурна до Солнца 1427 млн.км. Диаметр планеты Уран 52000 км. Расстояние от Земли до Солнца 150 млн.км. Расстояние от Плутона до Солнца 5950 млн.км. Диаметр планеты Меркурий 4880 км. Расстояние от Нептуна до Солнца 4497 млн.км. Время обращения Сатурна вокруг Солнца 29,5 лет. Диаметр планеты Плутон 3000 км. Расстояние от Марса до Солнца 228 млн.км. Диаметр планеты Нептун 48400 км. Время обращения Урана вокруг Солнца 84 года. Время обращения Нептуна вокруг Солнца 165 лет. Время обращения Юпитера вокруг Солнца 12 лет. Расстояние от Меркурия до Солнца 58 млн.км. Время обращения Земли вокруг солнца 365 дней. Время обращения Меркурия вокруг Солнца 88 дней. Диаметр планеты

Марс 6790 км. Время обращения Венеры вокруг Солнца 225 дней. Диаметр планеты Земля 12756 км. Диаметр планеты Венера 12100 км. Время обращения Плутона вокруг Солнца 248 лет. Расстояние от Венеры до Солнца 108 млн.км. Время обращения Марса вокруг Солнца 687 дней.

**2.** Под текстом создайте таблиц, состоящую из 4 столбцов и 10 строк следующего вида:

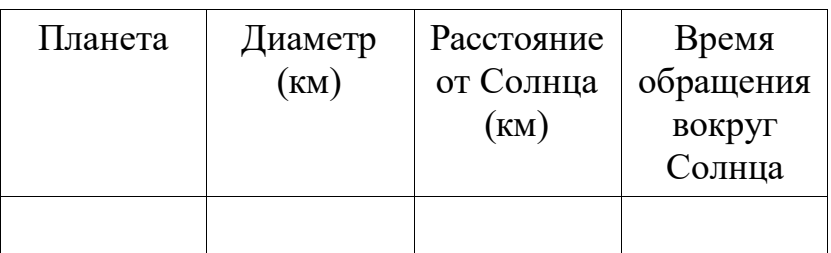

- **3.** Заполните таблицу на основании информации из текста.
- **4.** Сохраните таблицу под именем Планеты.

## *ІІІ вариант*

**1.** Напечатайте текст. Установите шрифт Times New Roman, размер шрифта 14, выравнивание текста по ширине, междустрочный интервал - 1,5. Заголовок выделите жирным шрифтом.

Отряд хищных представлен следующими семействами: собачьи (волк, шакал, песец, лисица, корсак, енотовидная собака), медвежьи (медведь бурый, медведь белый, медведь гималайский), куньи (соболь, лесная куница, каменная куница, колонок, черный хорек, норка, ласка, росомаха, выдра) и кошачьи (лесной кот, степной кот, манул, рысь, снежный барс, леопард, тигр).

Отряд парнокопытных представлен следующими семействами: свиные (кабан или дикая свинья), оленьи (кабарга, косуля, лось, северный олень, пятнистый олень), полорогие (сайгак, серна, сибирский козел, кавказский тур, снежный баран, овцебык, зубр, тур).

Отряд непарнокопытных представлен семейством лошадиных (тарпан, кулан).

#### **Контрольная (практическая) работа № 2**

«Создание мультимедийной презентации в MS PowerPoint»

#### *І вариант* **Тема: «Тигр»**

**1.** Откройте MS PowerPoint.

**2.** Выберите любой понравившийся шаблон.

- **3.** Заполните титульный слайд, автор работы.
- **4.** Введите текст заголовка, оформление заголовка «Тигр» красным цветом.
- **5.** Разделите текст на 3-4 слайда.
- **6.** Введите текс на слайды, используя разные макеты, добавьте картинки, фотографии по теме, из Интернета.
- **7.** Посмотрите созданную презентацию (на вставке Показ слайдов).
- **8.** Сохраните презентацию под своим именем.

## *ІІ вариант*

#### **Тема: «Волк»**

- **1.** Откройте программу Microsoft PowerPoint. Для этого выполните **Пуск/ Все программы/ Microsoft Office/ PowerPoint.**
- **2.** Создание нового слайда **Главная/ Создать слайд/ Титульный слайд**.
- **3.** Выберите цветовое оформление слайдов. Вкладка **Дизайн/ Стили фона/ Формат фона/Градиентная заливка/ Рассвет/ Применять ко всем.**
- **4.** Оформление заголовка «Волк» вкладка **Вставка/ WordArt.**
- **5.** Шрифт Calibri, полужирное начертание, размер шрифта 66. В подзаголовке пишем, кто выполнил работу.
- **6.** Введите текс на слайды, используя предложенный текст.

Издавна люди почитали и боялись **Волка**, его называли старшим братом, пугали им детей, слагали о нём легенды и пересказы. Сам род волчьих довольно обширный, включая койотов и шакалов, но именно **волки** стали прямыми и самыми близкими предками домашней собаки.

**Волк** – довольно крупный хищник из семейства млекопитающих, которого раньше можно было встретить почти повсюду на территории России и СНГ. Но из-за ряда проблем, вызванных поступью технического прогресса, ареал обитания этих животных значительно сузился в последние десятилетия. Само название «**волк**» походит из древнеславянского языка, имеет давние индоевропейские корни и буквально значит «**волочь**» или «тащить».

Оказывается, что Волчье семейство довольно обширное – насчитывают около 32 разных подвидов волков, но на территории России встречаются только шесть основных – тундровый, среднерусский лесной, монгольский, кавказский, сибирский и степной.

- **7.** Добавьте картинку **Пуск/ Изображения/ Волк.**
- **8.** Сохраните презентацию под своим именем.

*ІІІ вариант* **Тема: «Лиса»**

- **1.** Откройте программу Microsoft PowerPoint. Для этого выполните **Пуск/ Все программы/ Microsoft Office/ PowerPoint.**
- **2.** Создание нового слайда **Главная/ Создать слайд/ Титульный слайд**.
- **3.** Выберите любой понравившийся шаблон.
- **4.** Оформление заголовка «Лиса» фиолетовым цветом**.**
- **5.** Шрифт Calibri, полужирное начертание, размер шрифта 66. В подзаголовке пишем, кто выполнил работу.
- **6.** Введите текс на слайды, используя предложенный текст.

Обыкновенная лисица (она же рыжая лисица) встречается на всей территории России за исключением некоторых северных районов. Она населяет все географические зоны, от тундры и тайги до степей и пустынь, обитает она и в горах. Лисица встречается и поблизости от жилья человека: она нередко обживает городские свалки и лесопарки.

Тело лисицы утонченное, грациозное, очень красивое, заканчивающееся большим, пышным хвостом. Ноги короткие, очень маленькие. Мех плотный и мягкий, чаще всего рыжего цвета. Но попадаются и лисицы с темнооранжевым, светло-черным, серебристым и бурым окрасом. Дважды в год лисица линяет. Летний мех гораздо более редкий и короткий, зимний — более густой и пышный.

**7.** Сохраните презентацию под своим именем.